## Arqueo de caja

Un arqueo de caja es el recuento de todas las transacciones de dinero en un periodo de tiempo determinado, tanto de los cobros y pagos realizados en efectivo como los realizados con cualquier otra forma de pago seleccionable en el TPV de Ahora ONE. Es aconsejable que los arqueos se realicen una vez al día, aunque Ahora ONE nos permite generar arqueos entre fechas/horas, si estos no se especifican el programa generará el nuevo arqueo a partir del último realizado, de tal manera que si se nos olvida generar el arqueo un día y creamos uno nuevo al final del día siguiente, si no le especificamos fecha/hora inicio este automáticamente se creará contando las entradas y salidas de caja desde el último arqueo, en este caso se aconseja utilizar la herramienta de fecha/hora inicio y fin de Ahora ONE.

Para crear un arqueo nuevo en Ahora ONE, tenemos que ir a «TPV > Arqueos» y pulsar sobre el botón «Nuevo arqueo»

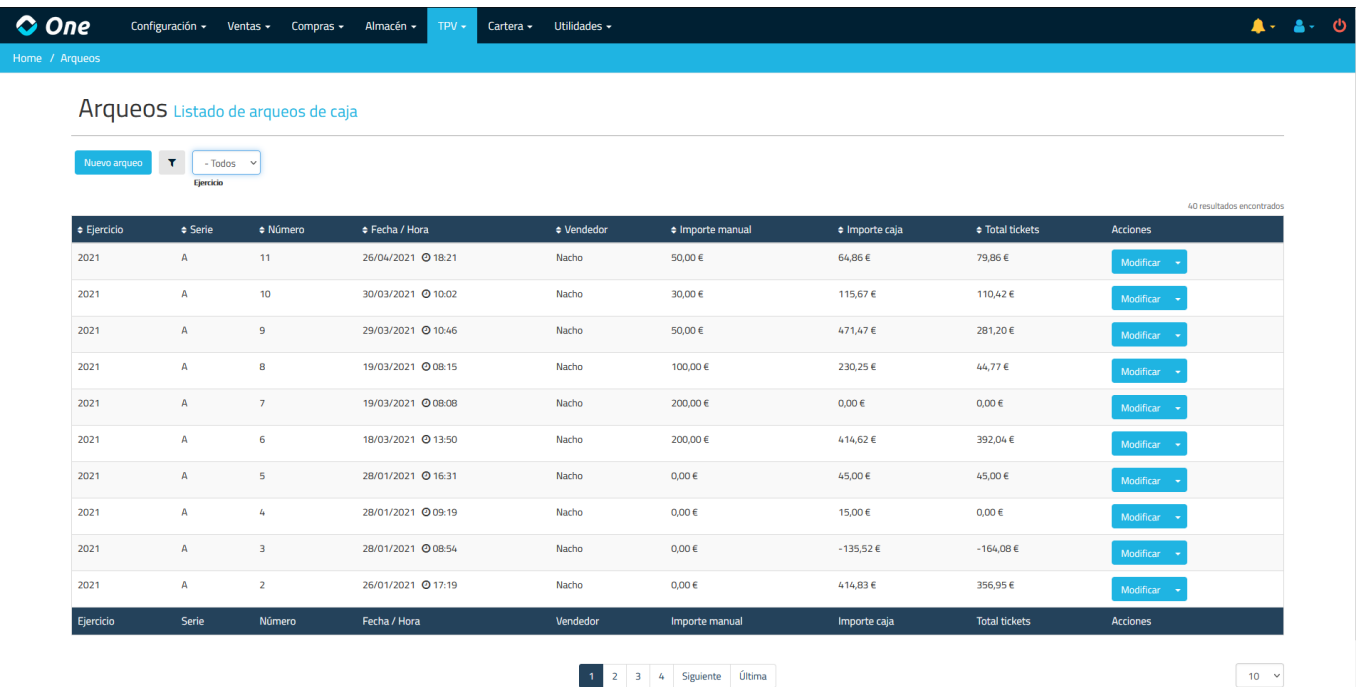

Antes de crear un arqueo podemos:

- Cambiar la serie del arqueo desde el desplegable superior derecho, podemos elegir entre las series de los tickets.
- Cambiar el vendedor
- Introducir un importe manual, en este campo podemos introducir el importe que hemos contado manualmente en la caja, si este importe no coincide con el importe que nos calcula el programa nos saldrá un mensaje donde nos preguntará si quieremos realizar una entrada de caja manual para que al crear el siguiente arqueo el programa tenga en cuenta que ya hay un dinero en la caja:

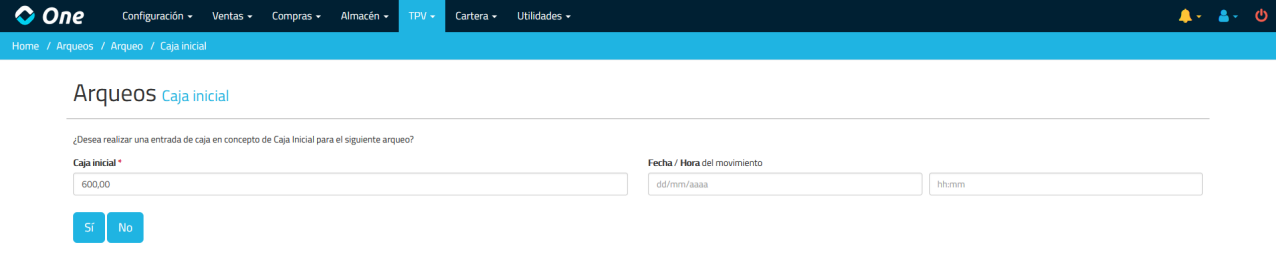

Elegir entre arquear todos los tickets o solo los que se han creado entre un rango de fecha/hora

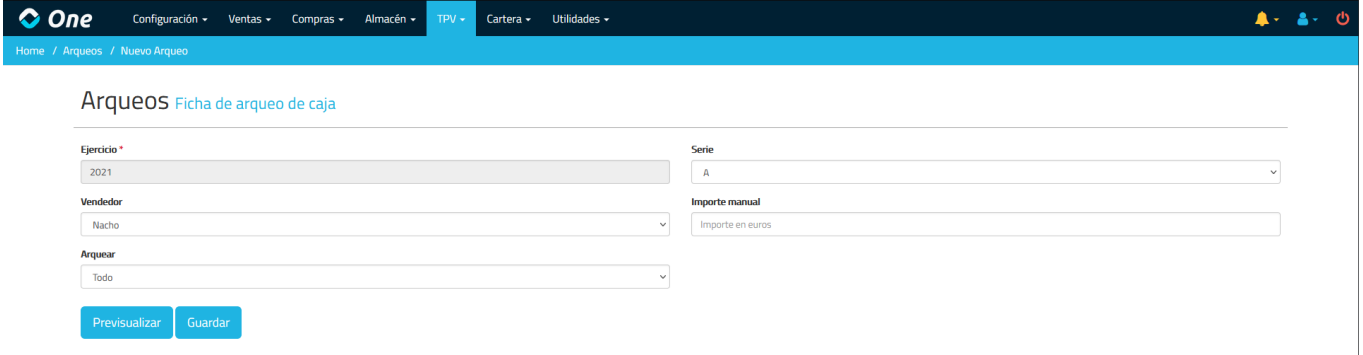

Filtrar los tickets por fecha y hora de creación

Antes de generar el arqueo podemos visualizarlo desglosado por formas de pago. Para generar el arque pulsaremos en el botón «Guardar»